# $G$ CAUGURA $R$ MY

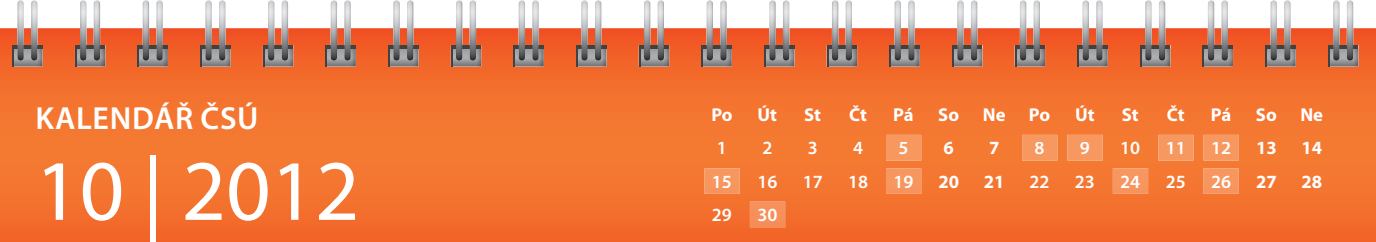

### **TISKOVÉ KONFERENCE**

**11** Odpady a druhotné suroviny

### **RYCHLÉ INFORMACE**

**5** Šetření průměrných cen vybraných výrobků – pohonné hmoty a topné oleje (40. týden) | Maloobchod (srpen 2012) **8** Zahraniční obchod (srpen 2012) | Průmysl (srpen 2012) | Stavebnictví (srpen 2012) **9** Indexy spotřebitelských cen – inflace (září 2012) **12** Šetření průměrných cen vybraných výrobků – potravinářské výrobky (říjen 2012) | Od-

hady sklizní (září 2012) | Šetření průměrných cen vybraných výrobků – pohonné hmoty a topné oleje (41. týden) **15** Indexy cen výrobců (září 2012) | Indexy cen vývozu a dovozu (srpen 2012) **19** Šetření průměrných cen vybraných výrobků – pohonné hmoty a topné oleje (42. týden) **24** Konjunkturální průzkum (říjen 2012) **26** Šetření průměrných cen vybraných výrobků – pohonné hmoty a topné oleje (43. týden) **30** Zemědělství (3. čtvrtletí 2012)

# PORADNA

## **Můžete mi poradit, kde na webu ČSÚ naleznu indexy cen bytových domů?**

 Údaje naleznete v aktualizovaných časových řadách Ceny bytů. Informace o cenách ve stavebnictví najdete také v aktuální čtvrtletní publikaci Indexy cen stavebních prací, stavebních děl a nákladů stavební výroby 2012.

#### **Zajímalo by mě, kde se dozvím výsledky voleb.**

Výsledky všech voleb a referenda o přistoupení ČR k EU naleznete na internetových stránkách ČSÚ Volby. Stránka *www.volby.cz* obsahuje výsledky voleb do Poslanecké sněmovny Parlamentu ČR, do Senátu Parlamentu ČR či do zastupitelstev krajů a obcí a dalších. Pro sledování výsledků aktuálně probíhajících voleb můžete využít také stránku *www.volbyhned.cz*.

**I když jsou data na vašem webu aktualizována, stále vidím stará data. Proč?** 

Při připojení na jakýkoli server si počítač zkontroluje, zda se již na daný server připojoval. Jestliže ano, nabídne vám ta data, která si uložil při poslední návštěvě. Chcete-li mít data aktuální, klikněte ve vašem prohlížeči na ikonu AK-TUALIZOVAT. Další možností je klávesa F5.

## **Chtěl bych, aby se mi po spuštění Exploreru objevily vaše stránky. Jak to mohu udělat?**

Nejdříve si naše stránky otevřete ve vašem prohlížeči, pak vyberte záložku Nástroje > Možnosti sítě internet a klikněte na kartu Obecné.

Ve skupinovém rámečku Domovská stránka klepněte na tlačítko Použít aktuální.

## **Existuje nějaká statistika spotřeby piva/alkoholu na obyvatele jednotlivých měst?**

Údaje, které má ČSÚ k dispozici, jsou pouze za celou Českou republiku a ne za jednotlivá města. Spotřeba vybraných druhů potravin se sleduje ve Statistice rodinných účtů. Údaje za domácnosti najdete v publikaci Vydání a spotřeba domácností statistiky rodinných účtů za rok 2011 – domácnosti podle postavení osoby v čele, podle velikosti obce, příjmová pásma, oblasti – a spotřebu na jednoho obyvatele

v analýze Spotřeba potravin 2010, která vyšla letos v dubnu.

# **Snažím se zjistit aktuální měsíční vývoj cen pohonných hmot. Můžete mi poradit?**

Aktuální průměrné ceny pohonných hmot najdete od počátku roku 2009 v týdenní Rychlé informaci Šetření průměrných cen vybraných výrobků – pohonné hmoty a topné oleje, v tabulce Průměrné spotřebitelské ceny pohonných hmot. Tuto informaci můžete najít i v měsíční publikaci Indexy spotřebitelských cen (životních nákladů) – základní členění srpen 2012, tabulka 8 Průměrné ceny pohonných hmot za jednotlivé měsíce roku 2011 a 2012.

Pokud nenajdete hledané informace, obraťte se prosím, na naše informační služby:

*infoservis@czso.cz*, tel.: 274 052 304, 274 052 648.